## Dell™ B2375dfw / B2375dnf Mono MFP 快速参考指南

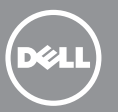

## 关于您的打印机

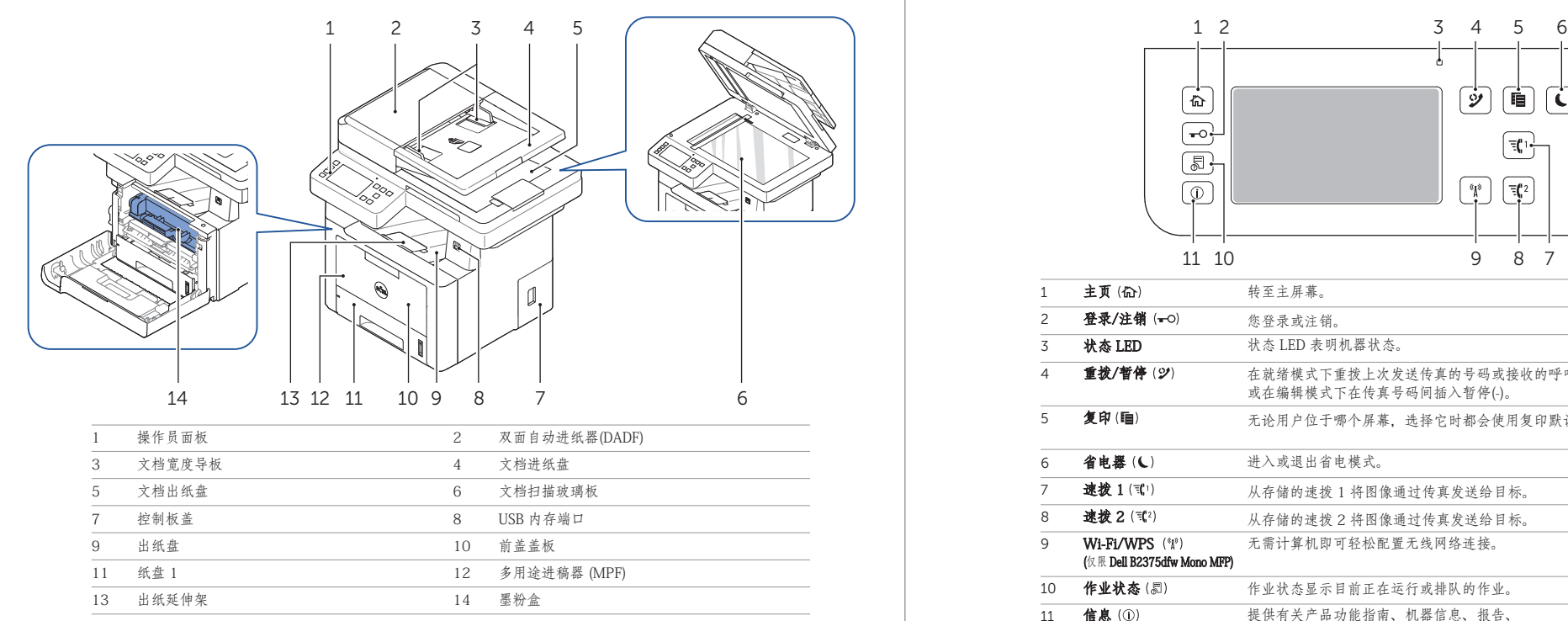

# 找到服务标签

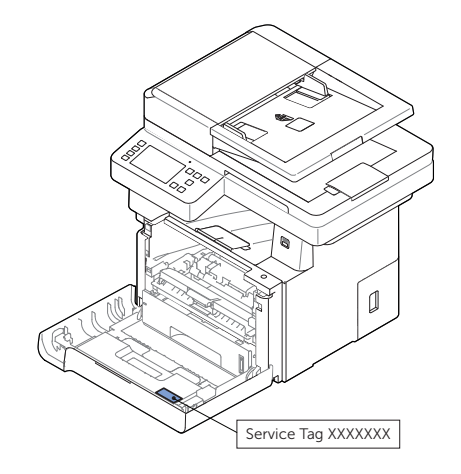

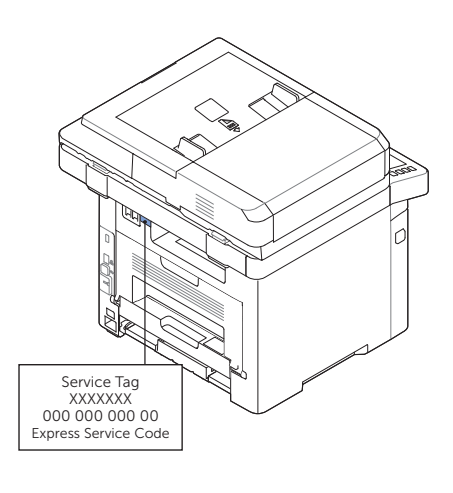

## 操作员面板按钮功能

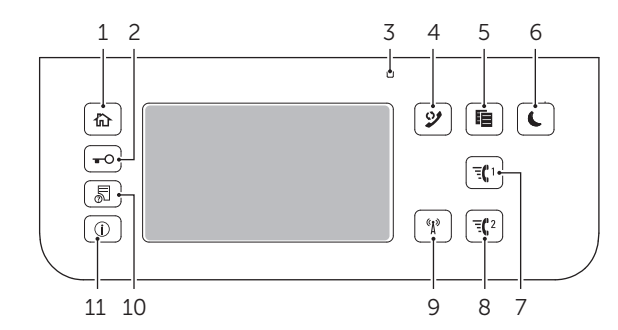

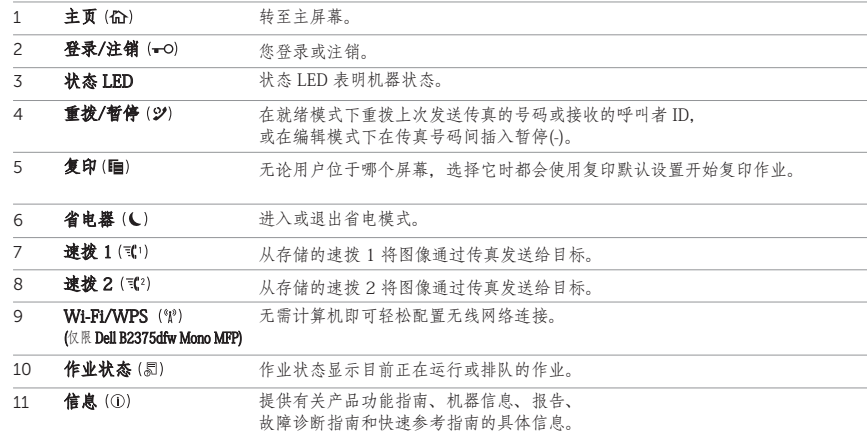

# 理解状态 LED

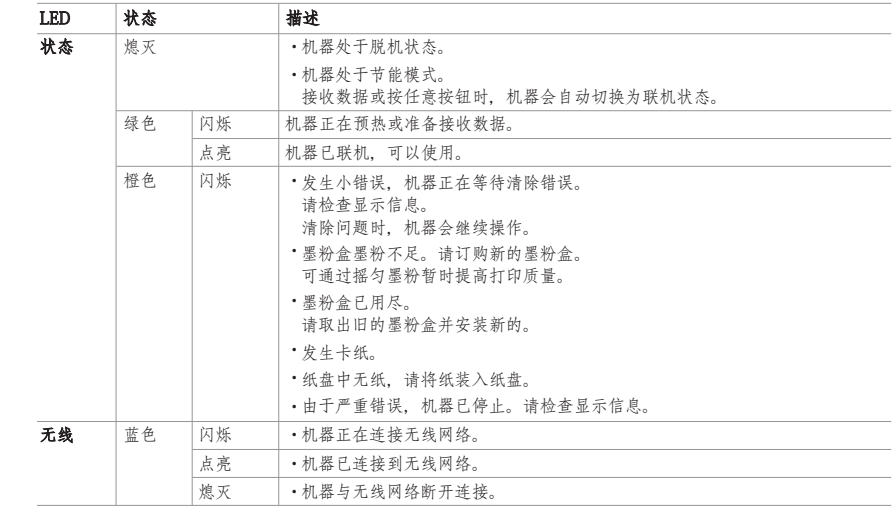

在打印机中装入信头,打印面朝上。请确保信头上的标题先进入打印机。

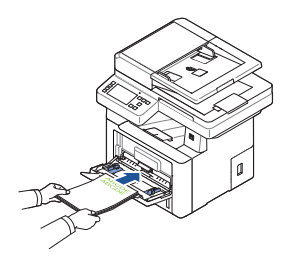

装入信封 如下所示,将信封装入打印机:

为了防止 DL 和 Monarch 发生褶皱, 建议装入它们时将打印面朝上、封舌打开并朝向您。 装入 10 号信封、DL 或 Monarch 时

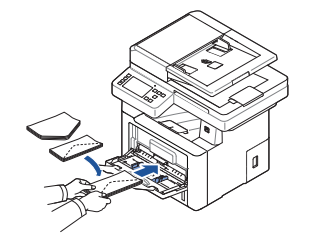

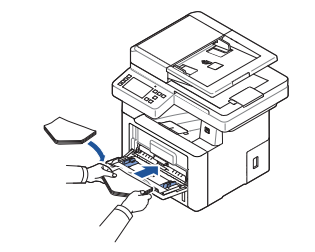

装入 C5 时

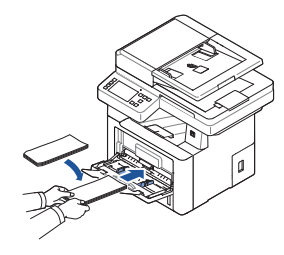

#### 查找信息

有关打印机组件、清除卡纸和更换耗材的更多信息, 请参见驱动程序和文档 CD 中的用户指南。

#### 故障排除 有时间 医心脏 计多方式 计算机

清除卡纸 → 请参见用户指南中的"清除卡纸"部分

打印质量和其他打印问题 ■ 请参见用户指南中的"解决问题"部分

常见错误信息 → 请参见用户指南中的"清除 LCD 错误信息"部分

#### 装入信头 找到卡纸位置

以下所示任意位置都可能发生卡纸:

警告:为了防止打印机永久受损,切勿尝试使用任何工具或仪器清除卡纸。

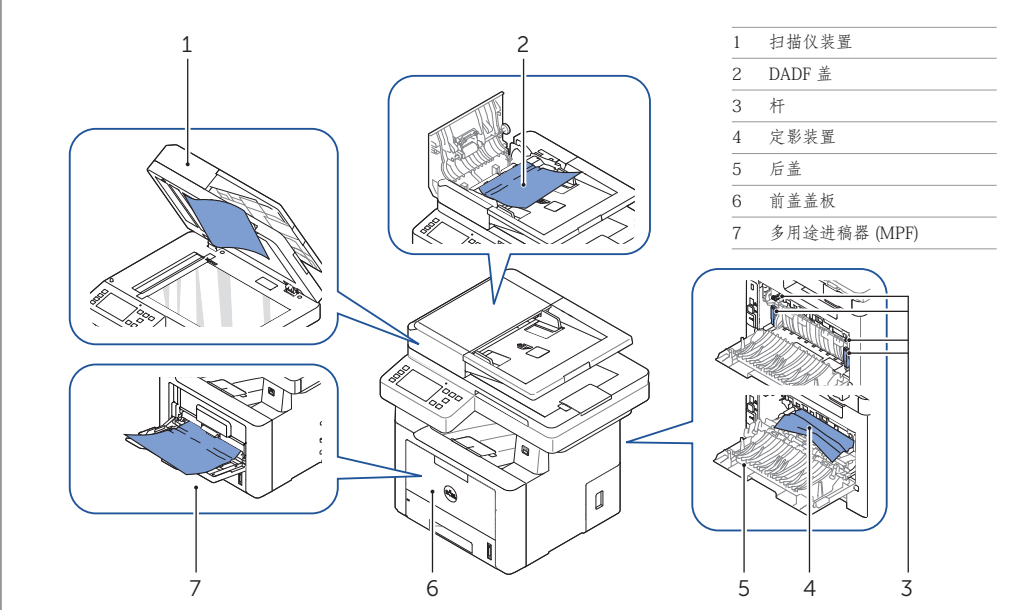

## 打印打印机设置

1 按主屏幕上的我的设置 → 机器设置 → 报告 → 打印机设置。

2 按屏幕上的开始 ( ≥ )。

→ 请参见用户指南中的"清洁打印机"部分

打印中的垂直空白

3 打印机设置页面即会打印出来。

## 更换墨粉

要更换墨粉 ■ 请参见用户指南中的"维护"部分

设置无线连接 (仅限 Dell™ B2375dfw Mono MFP)

要设置无线连接<br>➡ 请参见**用户指南**中的"联网"部分

#### www.dell.com/support